## **特集 ロボット1日開発 初めてのROS&位置推定**

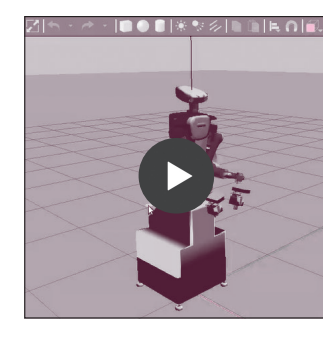

本誌の [ご購入は](https://shop.cqpub.co.jp/hanbai/books/MTR/MTR202009.html) こちら

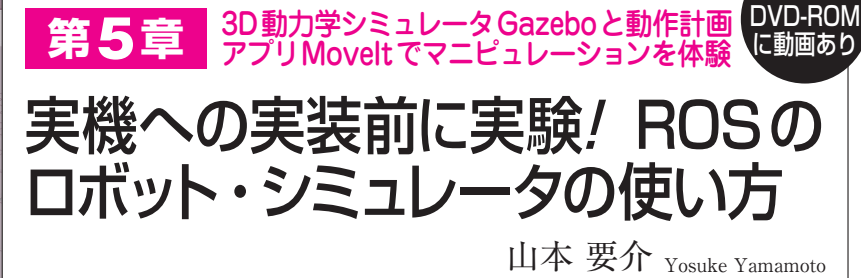

 ROSにおいてシミュレータとして機能する主な ものとして「Gazebo」と「MoveIt」があります.

- **Gazebo:動力学環境シミュレータ**
- **MoveIt:動作計画ソフトウェア**

 Gazeboは,ロボットが動作する環境のモデルが 配置され,それらとの力のやりとりや,ロボットの 質量的特性も含めて計算する物理エンジンを含んだ 動力学環境シミュレータです. Gazeboに対して, MoveItのGUIから操作したり, MoveIt Commander などを介してプログラムから動作させたりします. 実機ロボットやその環境の代替と捉えることができ ます.

 MoveItは,ロボットの関節リンクなどの幾何学 的特性のみを扱う運動学シミュレータです.

 本稿ではGazeboとMoveItの使い方や,それらを 活用した動作プログラムの実行方法を解説します.

## NEXTAGE OPENソフトウェアの インストール

 ここでは,カワダロボティクス製の研究用ロボット プラットフォーム「NEXTAGE OPEN」のシミュレ ータを利用してみます.

## ● カワダロボティクスNEXTAGE OPEN **https://www.kawadarobot.co.jp/nextage/#next age-research-go**

 NEXTAGE OPENのROSパッケージは公開されて いて(https://github.com/tork-a/rtmros\_nextage),ま たDebianパッケージとしてもリリースされているの で,aptを用いてインストールします.

\$␣sudo␣apt␣update␣&&␣sudo␣apt install␣ros−melodic−rtmros−hironx ␣ros−melodic−rtmros−nextage

注:ここでインストールするパッケージ2つのうち1つ のパッケージ"ros-melodic-rtmros-nextage"は,2020 年6月にDebianパッケージをダウンロードできるよ うにリクエストを出したところなので、まだダウンロ ードできる状態になっていない可能性があります.イ ンストール時にエラー "E:Unable to locate package ros-melodic-rtmros-nextage"が出る場合は,本稿の 後のほうにある「プログラムでシミュレータのロボッ トを動かす」→「ROSプログラミングの準備」→「ワ ークススペースの作成」を行って,ソース・コードか らビルドして利用してください.

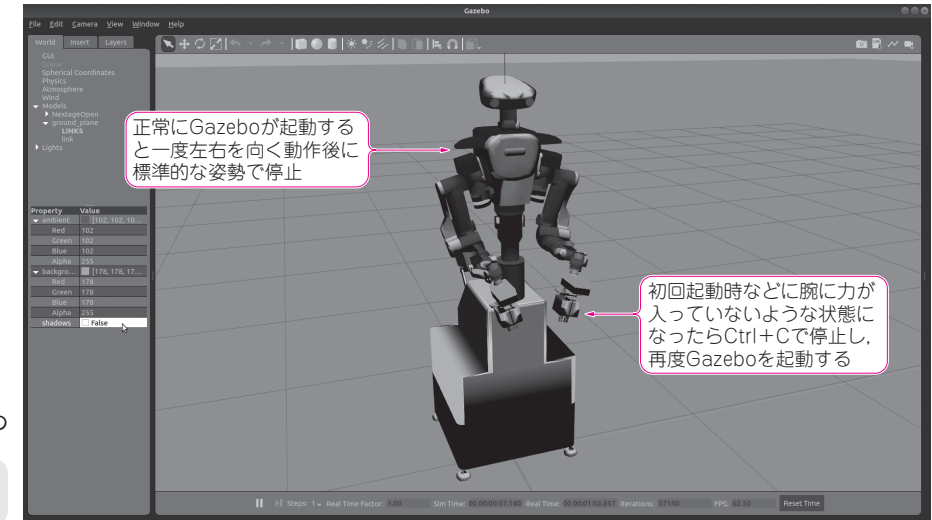

**図1 NEXTAGE OPENの Gazebo** 正常に起動するとロボット が左右を一度向いてから標 準的な姿勢で静止する

1

付録